# **Average Call Duration**

This page describes the Average Call Duration report, which displays both a graphical representation and a table with numeric information about the average length (in seconds) of all the daily/monthly calls placed in the system.

- $\bullet$ [ACD graph](#page-0-0)
- $\bullet$ [ACD table](#page-0-1)
- [Search for statistics](#page-1-0)
- **[Export Statistics](#page-1-1)**

# <span id="page-0-0"></span>ACD graph

The bar chart offers an overview of the average calls duration for every day/month of the chosen time interval, helping you to keep an eye on the customer's traffic.

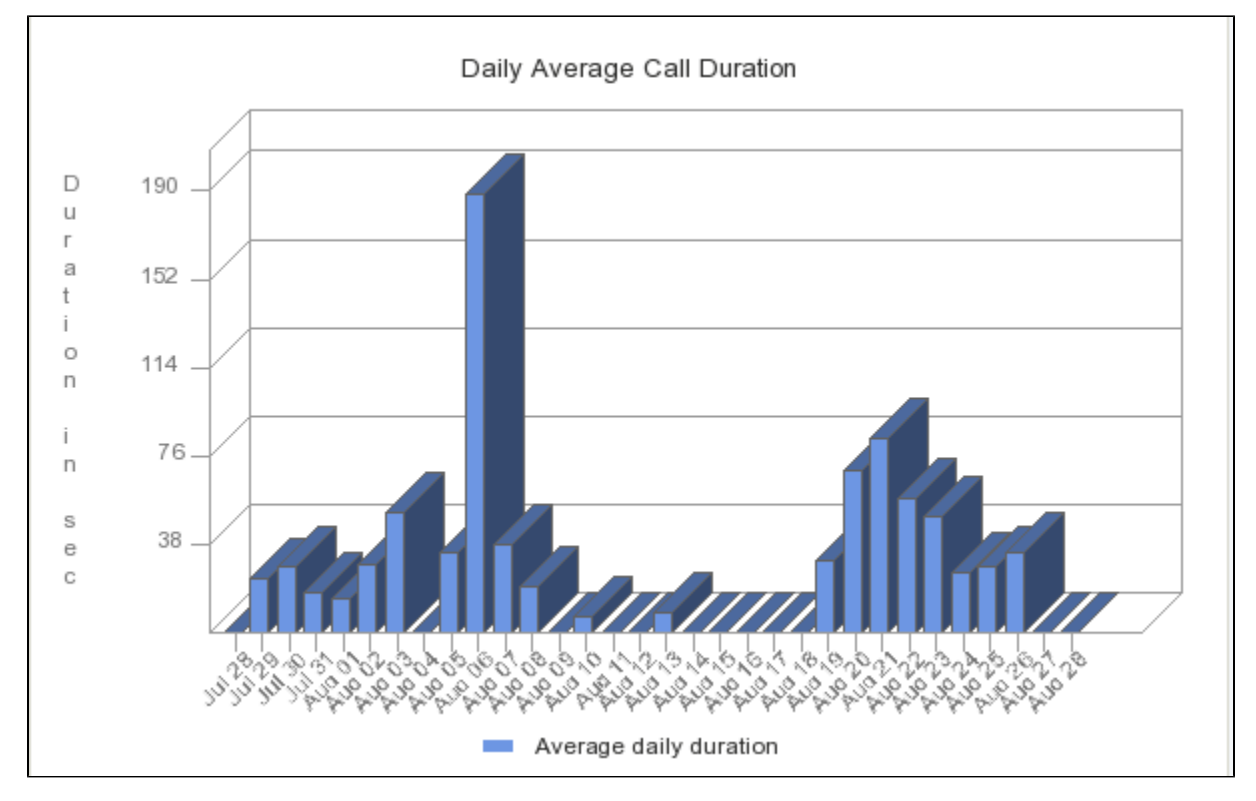

Screenshot: The ACD graphic for all the channels in the system

The graphic and the figures may vary from one channel to another.

# <span id="page-0-1"></span>ACD table

The table has two columns, providing the daily/monthly average duration of calls:

- **Day/Month:** The day(s) or the month(s) the average duration is computed for. If you have chosen a time interval shorter or equal to a month, this column will display the **Days**. Otherwise, the **Months** will be shown.
- **Duration:** The average length, in seconds, of all the calls made in a day/month.

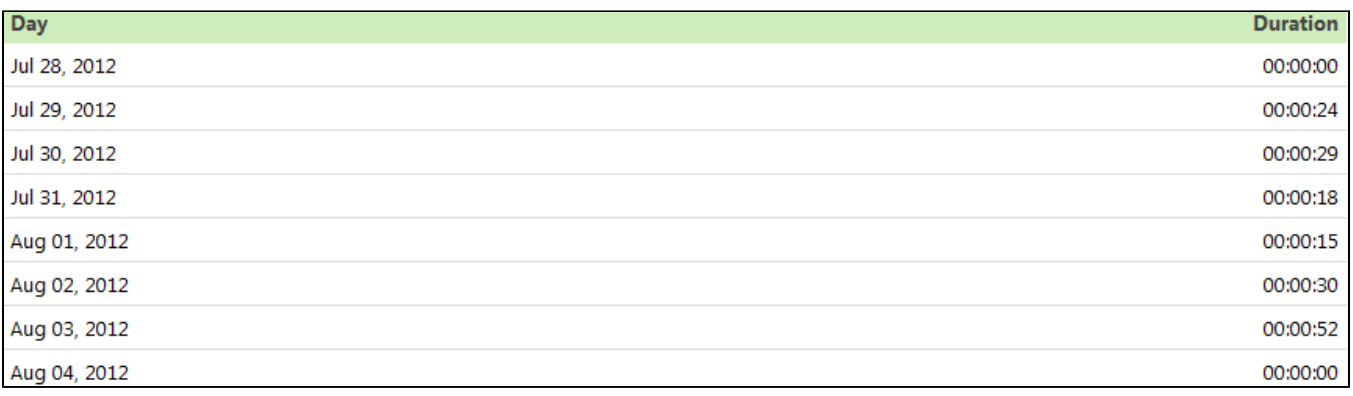

Screenshot: The table for the 8 days interval

### <span id="page-1-0"></span>Search for statistics

If you want to view the **ACD** statistics for a particular period of time or for a certain channel, you can use the available search controls to define your preferences:

Show Average Call Duration between <start\_date\_time> and <end\_date\_time> for channel <channel\_name>

#### Where:

- **<start\_date\_time>:** Specify when the time interval for the current statistics starts. Mandatory format: yyyy-mm-dd hh:mm. Default value: the first day of the current month.
- **<end\_date\_time>:** Specify when the time interval for the current statistics ends. Mandatory format: yyyy-mm-dd hh:mm. Default value: the current date and time.
- **<channel\_name>:** Choose the channel for the statistics.
	- **All** Displays the ACD for all the channels in the system.
	- **<channel\_name>** Displays the ACD of a specific channel that you can select from those available in the system.
	- **System Internal** Displays the ACD strictly for the local calls. External calls will not be included.

After deciding on the filters, click the **Search** link. The graphic and the table will be updated.

If no calls were made between the selected dates, the graphic and the table will not be generated.

# <span id="page-1-1"></span>Export Statistics

You can export the ACD data to a .csv or a Microsoft Excel file. To do so, please follow the next steps:

- 1. Click the **Export** icon in the upper right side of the screen.
- 2. Choose the columns to be exported and the output file format. If you choose to export the data to a Microsoft Excel file, the output will be a table with all selected columns. On the other hand, if you choose to export the data to a .csv file, the output will be a list with the entire selected information in the following format:

<day> <duration\_in\_seconds>

3. After defining all preferences, click the Save icon. You will be asked to confirm if you want to save the file to your computer or just open it.

# RELATED PAGES

<p class="plugin\_pagetree\_children\_content"><a href="/display/VNDOCS30/Average+Success+Rate">Average Success Rate</a></p><p class="plugin\_pagetree\_children\_content"><a href="/display/VNDOCS30/Call+Failures">Call Failures</a></p><p class=" plugin\_pagetree\_children\_content"><a href="/display/VNDOCS30/Call+Distribution+Based+on+Destination">Call Distribution Based on Destination</a></p><p class="plugin\_pagetree\_children\_content"><a href="/display/VNDOCS30 /Call+Distribution+Based+on+Extension+Type">Call Distribution Based on Extension Type</a></p><p class=" plugin\_pagetree\_children\_content"><a href="/display/VNDOCS30/Top+Users+Using+Telephony">Top Users Using Telephony</a></p><p class="plugin\_pagetree\_children\_content"><a href="/display/VNDOCS30/Top+Hangup+Causes">Top Hangup Causes</a></p><p class=" plugin\_pagetree\_children\_content"><a href="/display/VNDOCS30/Longest+Time+to+Complete">Longest Time to Complete</a></p>